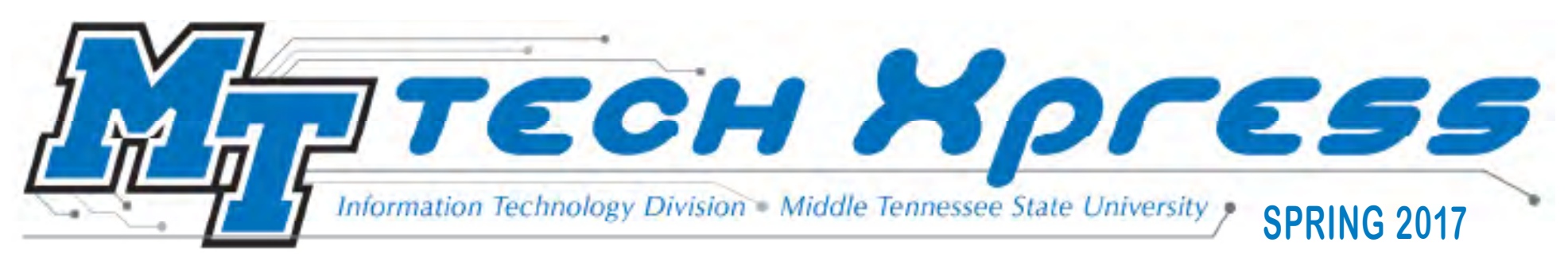

# **Student, professors "animated" about benefits of Lynda.com at MTSU**

MTSU student Joey Prosser gets very "animated" when he talks about the benefits of student access to Lynda.com.

The junior from Winchester, Tennessee, began watching video training tutorials recently as part of his Animation major.

His professor, Kevin McNulty, assigned some of the videos as part of an Advanced Animation and Rigging class.

But soon Prosser was going beyond the assignments and soaking up numerous other Lynda.com sessions, even those not directly related to his chosen field of study.

"Lynda.com is extremely insightful. Over

the fall break I blasted through a whole class on Lynda.com on building (animated characters) from the toes to the skull. Come to find out, it is very easy to just jump into a tutorial and go crazy with it. It makes learning really fun," Prosser said.

Along the way he began watching other tutorials such as comic book design and layout and game development.

"It piqued my interest, and I have been watching game development courses. I am halfway through a programming course," he said.

"You only have so many hours in class within a week, and there is so much you can learn out there. Unfortunately, you can't learn all that in the classroom. And when you're done with school, you have this great resource there to not only teach new skills you haven't discovered yet, but to keep up to date with software changes."

#### **Inside this edition**

**2—**Get most out of ePortfolio with coaching

**5—**Phishing danger to politicians, students

**6—**Makerspace now open at library **6—**Be ready for spring storms and

other emergencies

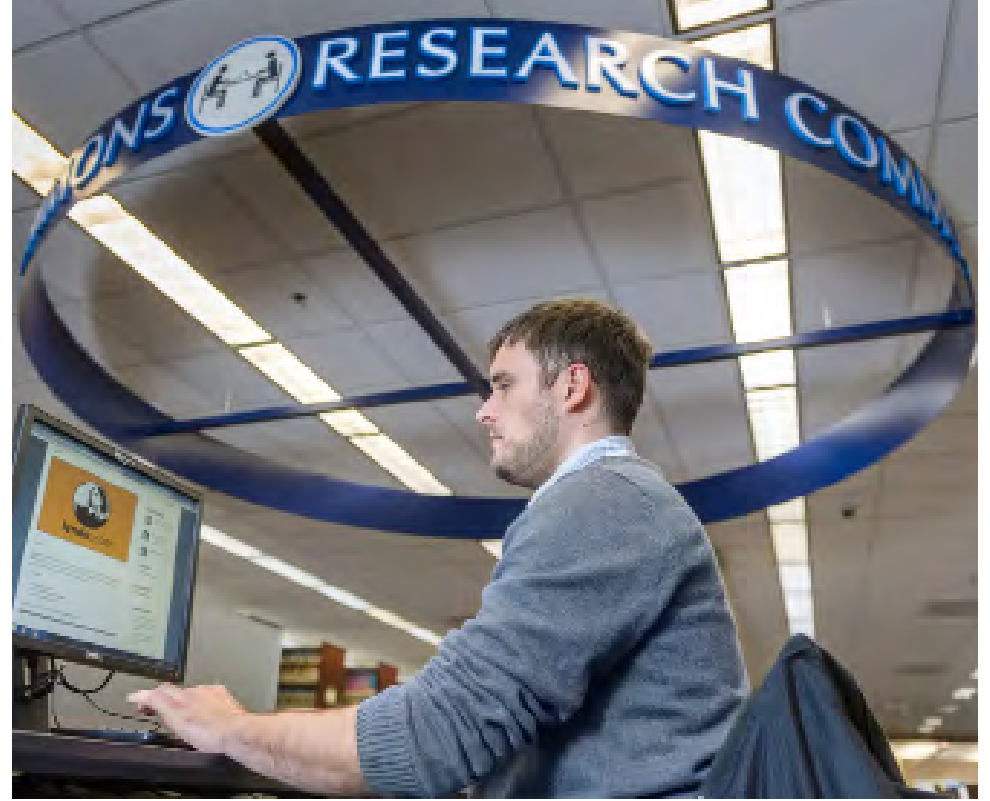

**MTSU Animation major Joey Prosser said he has been going "crazy" watching Lynda.com tutorials since the site became accessible to all students, faculty, and staff last fall. He encouraged everyone to take advantage of this benefit to learn skills that will help them in their chosen academic field and career.** 

## **Some Tech Coaching can help students get the most out of D2L ePortfolio**

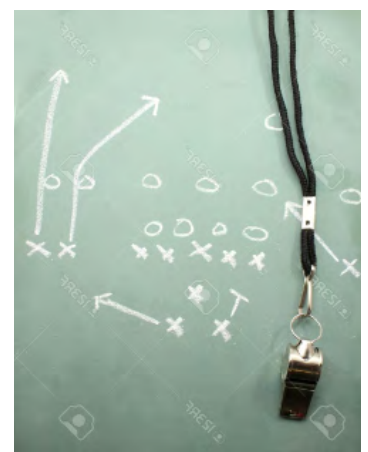

So you got an assignment from your professor last fall asking you to use ePortfolio to create a presentation.

Your first question wasn't what source materials, photos, and font styles to use.

It was "what's an ePortfolio?"

The Desire2Learn (D2L) ePortfolio tool was open to all MTSU students in fall 2016 after a period of testing in select pilot classes. It is part of the University's MT Engage initative to improve student performance.

It allows students to collect "artifacts"

of their educational careers, organize them, and present them to prospective employers or grad schools in the form of a mini personal website.

Along the way, ePortfolio also offers numerous tools for classroom presentations, collaboration with fellow students, and communication with teachers.

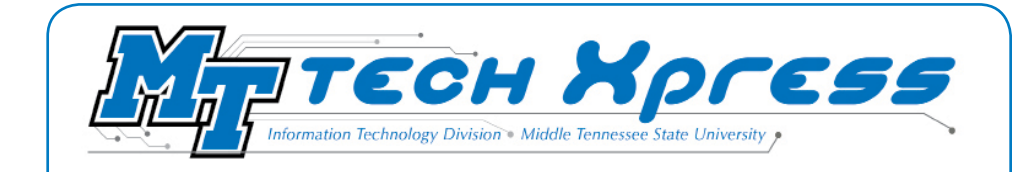

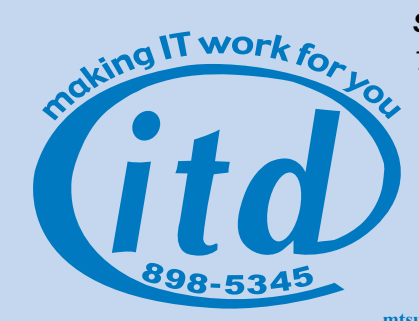

*Spring 2017 Edition* **•** *Pub. No.0117-3826 The digital newsletter Tech Xpress* 

*is published by the* **[Information](http://www.mtsu.edu/itd/)  [Technology Division](http://www.mtsu.edu/itd/)** *to inform MTSU students about tech resources available to help them succeed.*  Editor—Craig Myers **[Craig.Myers@mtsu.edu](mailto:Craig.Myers%40mtsu.edu?subject=)** Managing Editor—Robin Jones **[mtsu.edu/policies/general-policies/I-01-10](http://mtsu.edu/policies/general-policies/I-01-10.php)**

## **How to get a Tech Coaching session**

Want to sign up for a 30-minute ePortfolio training session at the library?

Go to **[this website](http://library.mtsu.edu/dms.php#t-1)** to make an appointment with a Tech Coach. (Make sure you get a confirmation email for the time requested before you show up.)

Bring the actual assignment from your professor and any resources you want to use for your presentation.

#### **Online ePortfolio tutorials**

Video tutorials on using ePortfolio can be found on the MTSU **[Desire2Learn website](http://www.mtsu.edu/d2lsupport/index.php)**.

But how do you use it?

One place to start is with a tech coach through the Walker Library.

Sana Wilson is one of the coaches. She works with students by appointment to give them a basic 30-minute startup session, with the option to come back for more.

Wilson, a grad student and library tech services staff member, worked with several dozen students last fall after the campus-wide introduction of ePortfolio, but expects it to get a lot busier this semester.

"It is going to be an amazing tool once it is completely rolled out and in place," Wilson said. "It will allow you to send a selection of your work to an employer or grad school."

Valerie Hackworth, coordinator of library public technology, said ePortfolio shouldn't replace your resumé when seeking a job, but can complement it by providing one digital location to collect, organize, and present the highlights of your education at MTSU.

"It is an exceptionally cool resource. You are creating a website about you to showcase everything you've done, what you are proud of, or what fits the job you are applying for," Hackworth said. "The point of ePortfolio is to encourage students to use critical thinking and reflecting about how their classes connect to real career situations." **2**

#### *Lynda.com, continued from page 1*

Prosser believes many of his fellow students either don't know about the free Lynda.com access or aren't using it to its full potential.

"I am trying to let people know. I'm glad we have this at school. I feel students are not aware enough how awesome it is," he said. "Most of the time I tell them to check it out and see what is on there. We watch videos all day anyway, so if you're just sitting there vegging out, check it out."

MTSU Electronic Media Communication Professor Marc Barr agrees.

He's been following Lynda.com from its earliest days and used it previously as part of his classes at MTSU. Several years ago, his department chairman, Billy Pittard, a former Lynda.com employee, made arrangements for it to be used in classes.

## **Student access to Lynda.com**

• Log in at **[myapps.](http://myapps.microsoft.com) [microsoft.com](http://myapps.microsoft.com)**. You will see the Microsoft Azure sign-in page. **Students:** If you are already an Office 365 user, you can access Lynda.com from **[portal.office.com/myapps](http://portal.office.com/myapps)**.

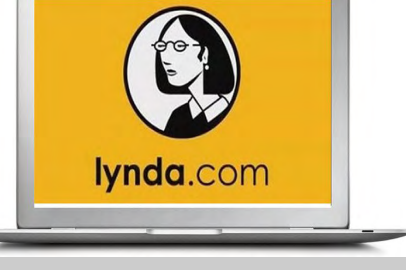

- **• Student startup:** Under Work/School Microsoft Account credentials enter your **MTMail email address**. (For example: If your MTMail email user name is zzz3z, you would sign in as **zzz3z@ mtmail.mtsu.edu**). Type in your MTMail password.
- Click the Sign-in button. \*If you are prompted to choose a Work, School, or Personal account, then choose Work or School.
- After the sign-in is complete, you should be taken to the Applications portal. From here you can click on Lynda.com and automatically be signed in to use the website.
- See these instructions at **[www.mtsu.edu/lynda](http://www.mtsu.edu/lynda)**. Learn to use Lynda.com at [this](https://www.lynda.com/search?q=how%20to%20use%20lynda.com
) **link**.

"Actually, I first saw Lynda.com nearly 20 years ago when they first started. They had a booth at a computer graphics conference I attend called SIGGRAPH and I was able to test it out there and set up a trial subscription for myself to use in classes," Barr said. "Unfortunately, there wasn't any interest in it at the time by the University."

But with MTSU acquiring a site access for students, faculty, and staff in summer of 2016, that has changed. While it hasn't yet been made part of Desire2Learn, "it can be a very valuable tool for all of us," Barr said.

Barr plans to use Lynda.com tutorials this spring to complement lectures and exercises and also for students to learn software outside of the class. The campus-wide access came about too late to be fully integrated into the fall semester, but he is going to add a required playlist to the course outline for Animation 2300 and 3320 classes.

"It is a great way for all of us to learn software at our own pace and be inspired by their documentaries. It can also enable faculty, in classes that use software, to get out of the business of teaching software and get back to content and helping students to develop critical thinking skills," he said.

For example, in his beginning animation and compositing classes, Barr had students view tutorials related to the software they are using—Maya, Adobe, Apple, and other packages.

 "I assessed their knowledge prior to and after viewing, and there was a consistent increase in their scores after viewing. After completing an assigned playlist, the students receive a certificate, which they can provide me," Barr said.

"With the level of access I have and other faculty should as well, I can make up class lists and then run reports showing when students viewed the materials and as I mentioned before, they can generate a certificate of completion."

It allows faculty to move past square one—training students how to use software—into more what to do with those skills.

"For those of us who teach classes that depend on software skills, we have gotten too far into the realm of being a training facility instead of being a university. This takes away time in class for discussion of concepts and critiques. Access to resources like Lynda.com can help move us away from being a place where class time is used to show students how to push buttons," Barr said.

## **Music industry PR pro-turned-prof suggests Lynda.com titles to help students start up**

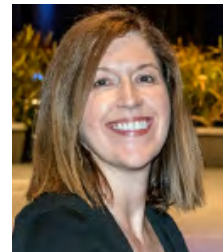

Recording Industry Department Professor Tammy Donham sometimes jokes that she has a colleague named "Professor Lynda."

That is how valuable free student access to the video tutorial website is, Donham said.

*Donham*

Donham worked 16 years for the Country Music Association, overseeing marketing and digital efforts. She discovered Lynda.com during that time and began using it in teaching when she joined the MTSU faculty in 2013.

"I am a lifelong learner, so I find the courses extremely valuable," she said. "You can generally find random videos that cover similar topics on YouTube, but with Lynda I know the instructor is going to be qualified and the course will be well produced."

For students in her Digital Strategies class, Lynda is a "core support element."

"I'm so thankful all students now have access to this amazing resource," she said.

Donham offered these suggestions for students interested in social media, web development, and digital marketing:

- Advance Facebook Advertising
- Advertising Fundamentals
- Advertising on Twitter
- Content Marketing Fundamentals
- Facebook Advertising Fundamentals
- Facebook for Business
- GIMP Essential Training
- Google AdWords Essential Training
- Google Analytics Essential Training
- Google Docs Essential Training
- Google Drive Essential Training
- Google+ for Business
- iMovie 10.1.1 Essential Training
- 
- Instagram: The Basics
- Intermediate Google Adwords
- International SEO Fundamentals
- Introducing InDesign
- Keynote 6 Essential Training
- Learn InDesign CC Essential Training
- Learn PowerPoint 2016: The Basics
- LinkedIn Advertising Fundamentals
- LinkedIn for Business
- Mail Chimp Fundamentals
- Managing Email Marketing Lists and Campaigns
- Marketing and Monetizing on You Tube
- Mobile Marketing Fundamentals
- Office 365: Learn PowerPoint
- Office 365: PowerPoint Essential Training
- Photoshop CC Essential Training
- Photoshop CC 2015 One-on-one
- Photoshop Elements 13 Essential Training
- Photoshop Elements 14 Essential Training
- Pinterest for Business
- PowerPoint 2013 Essential Training
- PowerPoint 2016 Tips and Tricks
- PowerPoint 2016 Essential Training
- SEO Fundamentals
- SEO Link Building in Depth
- Social Media Marketing with Facebook and Twitter
- Squarespace 7 Essential Training
- Twitter Essential Training
- Twitter for Business
- Up and Running with Canva
- Instagram for Business **<sup>4</sup>** Up and Running with LinkedIn

# **Phishing can hook top politicians . . . and college students too**

Cyber security—particularly a form of hacking called phishing—has been a huge issue in the 2016 presidential race and its aftermath.

According to national media reports, the Democratic National Committee was hacked using this scheme, leading to the ouster of its chairman and a series of leaked emails between Hillary Clinton campaign staff members. Allegations that it was used by Russian hackers who favored Donald Trump led to a review by national security officials and Congress.

Phishing describes a special type of email or other e-communication that tries to trick the user into giving out personal information.

In the case of the presidential campaign, the Clinton campaign director reportedly fell prey to what is referred to as a "spear phishing" attack. Specifically, it involved using a fake Gmail security alert to trick him into revealing his password.

So if phishing can hit at the highest levels in political organizations, don't you think it is something students should watch out for?

MTSU police put out this alert last fall about phishing on campus:

"Each scenario is a little different but the intent is the same. The emailer poses as an employee or a customer of a company (i.e. Aramark, Care. com, etc.) and offers the recipient employment with the company. The e-mail asks for the recipients' personal information, and then proposes to mail the recipient a check for a large amount of money. The email advises the recipient to deposit the check into their bank account and keep a small portion for themselves, then send the rest via Western Union, Walmart MoneyPaks, Green Dot cards etc. to another state or country (i.e. Florida or China)."

The alert advised that "if you have received an email of this nature, please do not respond!"

"Be aware that anytime someone offers to mail you a check and asks for you to cash the check and return the funds (especially to another

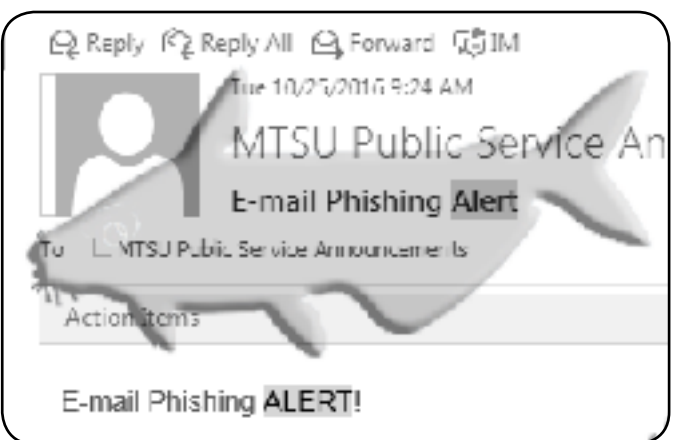

country), it is typically a scam and you should consult with authorities before participating," the alert stated.

There are several things that you can do to help ensure your safety online:

 $\blacktriangleright$  Install antivirus software, keep it up to date, and perform regular scans.

 $\blacktriangleright$  Install any patches for your operating system. NOTE: Disregard emails claiming they contain patches as attachments.

▶ Don't open suspicious email. Many viruses change the "From:" address so it appears to come from someone you know, so do not as-

sume it is safe because you think you recognize the sender.

▶ If you use Instant Messenger, only allow messages from people on your "friends" list, and be suspicious of files you did not request.

 $\triangleright$  Be wary if you receive an email claiming to be from a business that has personal information. Phishing emails often use actual graphic files from banks to make them look official and sometimes use personal information obtained through other means.

 $\triangleright$  When using sensitive information online, make sure the browser has a padlock icon and the address starts with "https." This indicates the site is encrypted and third parties cannot view the data as it moves on the Internet. Also make sure the site belongs to the intended party, and was not set up to take advantage of careless users.

 $\blacktriangleright$  Never email sensitive information since email is inherently insecure and not encrypted. (In the case of the DNC, reports are that the campaign director used a basic Gmail account).

Cyber security writer Brian Kreb offers three simple online safety tips:

•"If you didn't go looking for it, don't install it!"

•"If you installed it, update it."

•"If you no longer need it, remove it."

For more information or help, go to **[www.mtsu.edu/security](http://www.mtsu.edu/security)**.

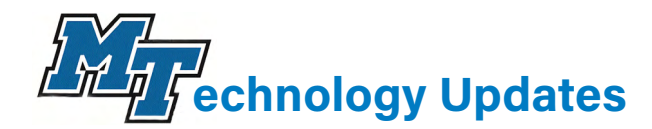

## **Makerspace open at Walker Library Coffice 365 Clutter can provide email spring cleaning**

Makerspace held its grand opening Wednesday, Feb. 1, at the James Walker Library.

On the second floor in the Digitial Media Studio (DMS), it offers use of 3D printers, resin printers, vinyl printers, laser cutters, virtual reality, augmented reality, micro-circuitry, robot-building kits, and more to students in one location.

DMS equipment already includes high-capacity Dell PCs and Apple iMacs, high-resolution screens, multimedia software, color and black-andwhite printing, scanners, and accessories.

The goal is a self-directed, collaborative, problem-solving lab that draws upon digital literacy and entrepreneurship.

Priority is given for education-related projects, but use isn't limited to course materials. There could be some cost involved, either in the form of buying materials or bringing your own. Students are required to receive training before using the equipment.

Valerie Hackworth, coordinator of public technology, said while staff helps students envision how to use the machines for their projects and get started, they won't do it for you.

"That would destroy creativity," Hackworth said. "This is a creation space. We will be here to help, but not babysit. We will be here to help you learn or if you have any questions or problems. It definitely is going to be do-it-yourself from start to finish."

Possible academic applications include computer science, education, art, mechatronics engineering, geoscience, architecture, aerospace, fashion design, theater, business, education, and health care.

Find out more at **[library.mtsu.edu/makerspace.php](http://library.mtsu.edu/makerspace.php)**.

## **Student Technology Handbook available online**

Digital versions of the Technology Handbook for students and faculty/staff are now available on the ITD website.

Clutter is an email sorting tool available to MTSU students who use Office 365.

It keeps track of what emails you read, which ones you ignore, and moves emails you're likely to ignore into a folder called Clutter so that you can review them later.

While Clutter can help keep your Inbox less crowded, sometimes important emails can go to the Clutter box instead of the Inbox. ITD implemented rules this fall so that any email you receive from someone at mtsu.edu or mtmail.mtsu.edu will always go to your Inbox.

However, emails delivered before that time may have been sent to your Clutter box. Be sure to check there to find emails you think you might have missed.

If you would like more information on how to enable or disable Clutter or how to use it more effectively, please go to: **[mtsu.edu/email/faq/clutter.php](http://mtsu.edu/email/faq/clutter.php)**

### **MTSU's Critical Notification System**

**Be ready for spring storms and other potentially dangerous situations with the MTSU Critical Notification System.** 

**All MTSU staff, faculty, and student email addresses are automatically entered into the MTSU Critical Notification System. If you wish to add phone numbers for texting, voicemail, and/or additional email addresses, log in with your PipelineMT username and password.** 

**You may also access your account through your PipelineMT account by clicking on the Alert4U tab.** 

**If you are new to MTSU, you will receive an email with instructions on how to access your account. You are responsible for keeping your account phone numbers up to date.**

**For more information, visit [mtsu.edu/alert4u/faqs.php](www.mtsu.edu/alert4u/faqs.php) or contact Alana Johnson at 615-898-2677.** Go to **[mtsu.edu/itd/publications.php](http://www.mtsu.edu/itd/publications.php).** 6